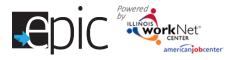

## Purpose:

To provide a tool case workers/career navigators can use to develop Individualized Services, Training and Employment Plan that:

- Documents achievements and goals.
- Identifies steps needed to achieve those goals.
- Documents current status and flags when intervention is needed.

# Highlights:

- Customer information submitted during the EPIC application process is used to populate the ISTEP.
- The career navigator reviews the information and identifies recommended next steps that include: start/end dates, status, notes, and earned credentials (when applicable upon successful completion of the item).
- The career navigator adds recommended steps by selecting from a list of steps/services that are aligned to IWDS services. Co-enrolled EPIC/WIOA customers that have ISTEP services identified will automatically populate IWDS.
- Customers will be able to view through their Illinois workNet account. Recommended steps will be displayed using customer-friendly text with links to related resources in Illinois workNet.
- The ISTEP was developed based on feedback from Commerce and Career Planners. This is the initial release and development is ongoing. Career navigators and program partners will continue to be involved in the co-engineering process to develop a useful, universal tool for all Illinois workNet partners.

Who can use the ISTEP? Only staff and customers, that have been given access to the program, can view the ISTEP.

- Statewide User Roles Statewide staff view/edit ISTEPs for all customers who have submitted an EPIC application.
- Career Planner/Case Worker Role Staff can view/edit ISTEPs for customers in their region/office who have submitted an EPIC application.
- **CBO Role** Staff can view/edit ISTEPs for customers in their region/office who have submitted an EPIC application.
- **Partner Roles** Staff can view/edit ISTEPs for customers, in their team, who have submitted an EPIC application. Some personal identifiable information is hidden from this role (i.e., email, address, phone, etc.).
- **Customers** Customer's, who have submitted an EPIC application, will be able to view their ISTEP through their EPIC program tools located in My Dashboard *(coming soon)*.

#### How do you access the ISTEP?

- 1. Go to <u>www.illinoisworknet.com</u> and log in to your account.
- 2. Go to My Dashboard and select Partner Tools.
- 3. Select EPIC Partner Tools.
- 4. Access the list of customers and select the customer's Profile link.
- 5. Once in the customer's profile, select the ISTEP tab.

|                                                                          |                                            | ndividualized Serv | ices, Training and Em     | ployment Plan (ISTEP)<br>December 2017 v12 |
|--------------------------------------------------------------------------|--------------------------------------------|--------------------|---------------------------|--------------------------------------------|
| CUSTON                                                                   |                                            | MESSAGES HI, INF   | O@TRAIN17_SIUCCWD.COM▼    | -                                          |
| CUSTOMERS DHS INVITE                                                     |                                            |                    |                           |                                            |
| <b>Q</b> CUSTOMER SEARCH                                                 |                                            |                    |                           |                                            |
| Name                                                                     |                                            |                    |                           |                                            |
| Region                                                                   | All Regions                                | Ŧ                  |                           |                                            |
| Office                                                                   | Select Office                              | ٣                  |                           |                                            |
| Assigned CBO Agency                                                      | Select                                     | ٣                  |                           |                                            |
| Show Advanced Search       Search       Export ①       Show 50 • entries |                                            |                    |                           |                                            |
| Last Name First Name Region Offic                                        |                                            | CBO Agency         | Customer Information      |                                            |
| Hamlin Gerard 1 SNA                                                      | P E&T Office - 1642 W. 59th Street Chicago | A Safe Haven       | Profile - Progress - Plan |                                            |

Once on the customer's profile, select ISTEP.

Add steps based upon the plan established for the training program selected for the customer. When finished adding steps, print a copy for the customer, obtain a signature, and retain a signed paper copy in the customer file. Give a copy to the customer. A copy of the signed version can be uploaded to the customer progress page, but is not required.

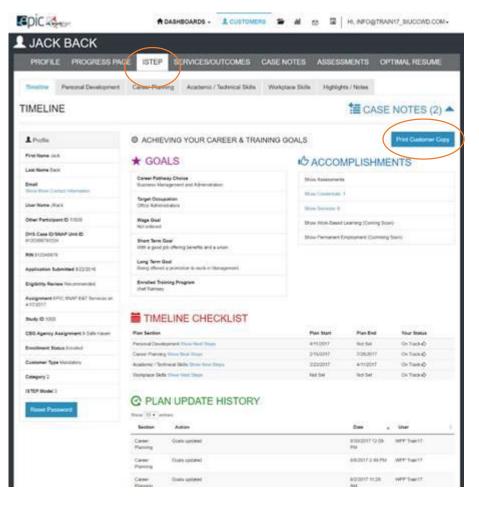

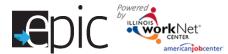

#### How is the ISTEP organized?

#### The Main ISTEP Navigation

| PROFILE  | PROGRESS PAGE        | ISTEP S         | GERVICES/OUTCOMES           | CASE NOTES       | ASSESSMENTS        | OPTIMAL RESUME |
|----------|----------------------|-----------------|-----------------------------|------------------|--------------------|----------------|
| Timeline | Personal Development | Career Planning | Academic / Technical Skills | Workplace Skills | Highlights / Notes |                |

Timeline includes:

- Customer goals.
- Easy access to customer accomplishments documented in Illinois workNet.
- ISTEP timeline and status overview.
- History of ISTEP updates.

Personal Development – Includes a checklist and notes area to identify potential employment barriers. A referral area provides a tool to communicate local resources and services that can help the customer manage or overcome their barriers.

Career Planning – Includes a summary of academic achievements documented in the system. It also includes an area for career navigators to identify the steps needed to gain the academic, technical, and work place skills to earn the credentials to make them a competitive job candidate.

Academic/Technical Skills – Includes an area to identify training and career goals. It also includes an area for career planners to identify the steps needed to make informed decisions in developing a career plan.

Find a Job (coming soon) – Will include an area to review the customer's employment history. It will also include an area for career navigators to identify the steps for developing a job search plan and preparing for the application and interviewing process.

Work Experience – Includes an area to review the customer's work experience (i.e., job shadowing, internship, work site placement, etc.). It also includes an area for career navigators to identify steps for preparing and completing a training work experience, as well as adding them to a work experience site. Additionally, a customer's payroll can be reviewed in this area.

Highlights/Notes – Is a summary of the files and case notes that were entered for each section of the ISTEP.

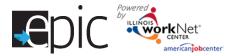

Main Page Sections -

| PROFILE PROGRESS PAGE                                  | E ISTEP SI      | ERMCES/OUTCOMES                                                                     | CASE NOTES           | S ASSESS          | MENTS (         | OPTIMAL RESUME             |          |         |
|--------------------------------------------------------|-----------------|-------------------------------------------------------------------------------------|----------------------|-------------------|-----------------|----------------------------|----------|---------|
| Timeline Personal Development                          | Career Planning | Academic / Technical Skills                                                         | Workplace S          | Kills Highligh    | nts / Notes     |                            |          |         |
| CAREER PLANNING                                        |                 |                                                                                     |                      |                   |                 | te case No                 | OTES     | (0) 📥   |
| Profile<br>First Name Betty                            |                 | n this section that will help the cu<br>resources. Check the Timeline s             |                      | 1                 |                 |                            |          |         |
| Last Name Boop                                         |                 | NE & STATUS - ON TRACK                                                              |                      |                   |                 |                            |          |         |
| Email Bboop@lest.com<br>Show More Conlact Information  |                 |                                                                                     |                      |                   |                 |                            |          |         |
| User Name BBoop                                        | REVIEV          | V INFORMATION - GOALS                                                               |                      |                   |                 |                            |          |         |
| Other Participant ID 11841                             | C RECON         | MMENDED NEXT STEPS                                                                  |                      |                   |                 |                            |          | •       |
| DHS Case ID/SNAP Unit ID<br>821498/619116              | Add Addi        | tional Steps                                                                        |                      |                   |                 |                            |          |         |
| RIN 821499761                                          |                 | view the customer information, re                                                   | ecommend next        | steps. Select fro | m the following | items to present recomme   | nded nex | t steps |
| Application Submitted 8/22/2016                        | in this custo   | omer's ISTEP.                                                                       |                      | WDS Service       | Result in A     |                            |          |         |
| Eligibility Boview Recommonded                         | Step            |                                                                                     | Туре                 | Name              | Credenlial      | Note Status                | Edi      | Delete  |
| Assignment EPIC SNAP E&T Services on<br>8/22/2016      |                 | workplace skills.<br>workplace skills that employers require                        | Stalf<br>a. Assisted | Career Planning   | No              | Not Started<br>(Scheduled) | 1        | ×       |
| Study ID 1000                                          | career.         | in your area to help you prepare for a<br>il events using the Illinois workNet ever |                      | Workshops         | No              | Not Started<br>(Scheduled) | 1        | ×       |
| CBO Agency Assignment Heartland Human<br>Care Services | calendar.       |                                                                                     |                      |                   |                 |                            |          |         |

Case Notes – Allows career planners/partner to enter case notes to document changes, updates, and other notes.

Profile provides:

- Summary of customer information.
- Message button.
- Upload file tool.

Brief Introduction – Is visible to both career planners and customers.

Timeline and Status – Includes start and end dates for the section. The start and end dates are automatically generated by the recommended next steps for the section. Also it includes a section status tool to identify:

- On Track = customer <u>is</u> continuing to progress through the steps in this section of the plan at an acceptable rate. This status is the default setting.
- Off Track = customer <u>is not</u> progressing through the steps in this section of the plan at an acceptable rate. This status has to be set by a career planner or partner.
- Complete = career navigator or partner has verified the customer has completed this section of the plan. This status has to be set by a career planner or partner.

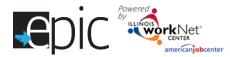

Review Information – Includes customer information that will be helpful in recommending next steps for the section. When possible the customer's information, which has been entered into the system via the customer's application and achievements, will populate this area. The career navigator/partner can update this section manually by selecting the edit button within the section, make changes, and then save the updates.

Recommended Next Steps – Are selected by the career navigator/partner.

The default display does not include steps.

Add steps by selecting the Add Additional Steps button.

- Search using a keyword to narrow your results.
- Steps will populate in the order they were • entered (Future enhancement = add a default order and sort functions in each column).

| DD ADDITIO                                  | NAL ACTIVITIES                                                                                                    |                   |                              |     |                 |      |     | × |
|---------------------------------------------|----------------------------------------------------------------------------------------------------|-------------------|------------------------------|-----|-----------------|------|-----|---|
| how 50 ▼ entries                            | Description                                                                                                    | Туре              | IWDS Set                     |     | Search:         | Core | Add |   |
|                                             |                                                                                                    |                   | Name                         |     | A<br>Credential | _    |     |   |
| Analyze your<br>career options.             | Think about your return on investment.           • Are you willing to invest the time, energy, and money into becoming qualified for the job?           • Once qualified, will you be able to find a job?           • Are you willing to relocate for the job?           • Do you think you will be happy in the job?           • Will wage-fsalary allow you to support the lifestyle your desire? | Self-<br>Service  | Provider<br>Performa<br>Data | nce | No              | NO   | Add |   |
| Assess your skills<br>and service<br>needs. | These assessments may include identifying your:<br>Comfort level with reading and math;<br>Services needs to help you be successful in the<br>workplace; and<br>Employment goals.                                                                                                    | Staff<br>Assisted | Diagnosti<br>Testing         | c   | No              | No   | Add |   |

#### Add Additional Steps

After you review the customer information, recommend next steps. Select from Dashboard reporting. present recommended next steps in this customer's ISTEP.

Type of service for

| Step                                                                                                    | Steps are identified<br>Assisted or Self-Serv | K                                                   | Туре               | IWD S<br>Service<br>Name        | Result In<br>A<br>Credential | Note    | Status                                                      | Edit  | Delete |
|----------------------------------------------------------------------------------------------------|-----------------------------------------------|-----------------------------------------------------|--------------------|---------------------------------|------------------------------|---------|-------------------------------------------------------------|-------|--------|
| Assess your skills and serv<br>These assessments may inclu<br>Comfort level with read<br>Services needs to help<br>Employment goals. | ide identifying your:                         | orkplace; and                                       | Staff<br>Assisted  | Diagnostic<br>Testing           | No                           | Ð       | Not Started<br>(Scheduled)<br>Due:<br>5/16/2016<br>Required | 1     | ×      |
| Get organized.<br>Collect/document your work h<br>license(s), references, letters<br>job/technical skills, transferab                | of recommendation, Identify                   | your                                                | Self-<br>Service   | Ass<br>in Illino<br>employ      | ois workNet. V               | Ve will | the resume bui<br>take a look at y<br>n history when        | /our  | ×      |
| Prepare your resume.<br>Select type of resume and sta<br>the job description and requir<br>proofread by a minimum of 2<br>resume.    | ements. Each customized re                    | EDITISTEP<br>Find events in your area to help you p |                    | Self-<br>Directed Job<br>Search | No                           | ×       | Not Started<br>(Scheduled)<br>Due:<br>5/13/2016<br>Required | 1     | ×      |
| Explore jobs, required skill/c<br>Look at occupation job inform<br>with your interests. Compare t                                    | ation for careers that may be                 | Serivce Provider for this Step (0)                  |                    |                                 |                              | *       | Not Started<br>(Scheduled)                                  |       | ×      |
| Identify your workplace skill<br>Learn about workplace skills                                                                        |                                               | Dolar Value of this Service (Option                 |                    |                                 |                              | * ·     | Not Started<br>(Scheduled)                                  | 1     | ×      |
| Analyze your career options<br>Think about your return on inv<br>• Are you willing to inve                                           |                                               | Completion Date *                                   | v2/2016<br>v2/2016 | 0.000                           |                              |         | the IWDS S                                                  | ervic | e      |
| Steps include a brief ove<br>step and link to related<br>Illinois workNet when a                                                     | resources in                                  | Due Date 🗮                                          |                    | Services                        |                              | o IWI   | olumns.<br>DS services<br>nt custome                        |       | can    |

populate IWDS registrant customers.

5

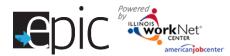

Establishing Target Pathway and Occupation - Each customer who is enrolled should have Target Pathway and Target Occupation selected.

Access the customer ISTEP.

Select Career Planning tab.

Select "Review Information – Goals"

Select Edit.

Scroll down.

Click the drop-down arrow in the Target Pathway Section to select the customer's targeted career pathway based on training program selected.

Click the drop-down arrow in the Target Occupation Section to select the customer's targeted occupation based on the Target Pathway just selected in the step above.

Click "Update" to save the selections.

| Epic 🚳 🖬                                      |          |                        | 🕈 DASHBOARDS 🗸                              | L CUSTOMERS                | 🖆 航 🖾                     | H, NFO@TRAN17_SUCC                     | CWD.COM-  |
|-----------------------------------------------|----------|------------------------|---------------------------------------------|----------------------------|---------------------------|----------------------------------------|-----------|
| L JACK BACK                                   |          |                        | -                                           |                            |                           |                                        |           |
| PROFILE PROGRE                                | ESS PAGE | ISTEP 9                | GE PMCES/OUTCOMES                           | CASE NOTES                 | ASSESSMENTS               | OPTIMAL RESUME                         |           |
| Timeline Personal Develo                      | opment C | Career Planning        | Academic / Technical Skills                 | Workplace Skills           | Highlights / Notes        |                                        |           |
| CAREER PLANNIN                                | IG       |                        |                                             |                            |                           | TE CASE NOTE                           | ES (1) 📥  |
| L Profile                                     |          |                        |                                             |                            |                           | goals, including a timeline. Steps pro |           |
| Hirst Namo Jack                               |          | associated             | d resources. Check the Timeline             | i status in this section i | l a customer is off-track | or complete. See full ISTEP instructio | ins here. |
| Last Name Back                                |          | 🖬 TME                  | INE & STATUS - ON TRACK                     |                            |                           |                                        |           |
| Email<br>Show More Contact Information        |          |                        |                                             | 1                          |                           |                                        |           |
| User Name JBack                               |          | I <u>REVIE</u>         | WINFORMATION - GOALS                        |                            |                           |                                        | -         |
| Other Participant ID 11839                    |          |                        |                                             |                            |                           |                                        | Edit      |
| DHS Case ID/SNAP Unit ID 81203                | 56781234 | Immodiak<br>Full Time  | Employment Goal                             |                            |                           |                                        |           |
| HIN 8123/156/8                                |          | Able to W              |                                             |                            |                           |                                        |           |
| Application Submitted 8/22/2016               |          | Days                   | un .                                        |                            |                           |                                        |           |
| Higblilly Review Recommended                  |          | Desired K              | ind of Work                                 |                            |                           |                                        |           |
| Assignment EPIC SNAP E&T Service<br>4/17/2017 | es on    |                        | ional, Service,                             |                            |                           |                                        |           |
| Study ID 1000                                 |          | Wage Go                |                                             |                            |                           |                                        | +         |
| CBO Agency Assignment A Sale H                | lavon    | Short Torr<br>With a c | n Gool<br>jood job offering benefits and a. | union                      |                           |                                        |           |
| Enrolment Status Enrolled                     |          | Long Tom               |                                             | di lon.                    |                           |                                        |           |
| Customer Type Mandalory                       |          |                        | ffered a promotion to work in M             | anagement                  |                           |                                        |           |
| Calogory 2                                    |          | 12.11                  |                                             |                            |                           |                                        |           |
| ISTEP Model 3                                 | largel   | Pathway                |                                             |                            |                           |                                        |           |
| Reset Password                                |          |                        | lanagement and Ad                           | dministration              |                           | Ŧ                                      |           |
| -                                             | Targel   | Occupation             | 1                                           |                            |                           |                                        |           |
|                                               | 0        | ffice Admi             | nistrators                                  |                            |                           | •                                      |           |
|                                               | Up       | odate Goa              | ls Car <mark>cel</mark>                     |                            |                           |                                        |           |

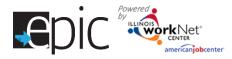

# Entering/Editing Steps

Notes:

- Once a (co-enrolled) customer is in IWDS and their application has been certified, services that are identified with a start date (on or after the IWDS application certification date) with a status that is open/completed, will automatically populate IWDS.
- Steps can be entered in more than once. For example, you work with a customer to complete a resume during training and then work with them to update their resume after training.

Service Provider for This Step – Enter or edit information for the school or organization that will be providing the services. This will include the schedule and associated hours.

**Dollar Value of This Service** (Optional) – Add the amount/value of the service provided.

**Earned Credentials for this Step** – Added when indicating a Successful Completion, Earned a Credential, and the information is completed.

Status and Notes – Includes the following information:

Set the Status – Not Started (Scheduled), Open, Successful Completion, Unsuccessful Completion, or Deleted.

Start Date – Earliest start date, from the steps in this section, will populate the timeline area.

Due Date – Latest due date, from the steps in this section, will populate the timeline area.

Notes – Visible to the customer when they hover over the icon.

| EDIT STEP                                                                                                    | KINGTONIS CONTRACTOR AND IN THE FERTURE X                                                                                                    |
|----------------------------------------------------------------------------------------------------|----------------------------------------------------------------------------------------------------|
| Work-based technical t                                                                                                    | g Program (industry Recognized Certificate Only)<br>raining programs provide you with the skills and industry recognized credential needed to get a job. It does not provide<br>will gain the core set of skills to help you succeed if you choose to continue your education and training. |
| serivoe Provider f                                                                                                    | r this Step (0)                                                                                                    |
| Dollar Value of this                                                                                                    | Savico (Optional)                                                                                                    |
| Earned Oredentia                                                                                                    | s for this Step (0)                                                                                                    |
| Status and Notes                                                                                                    | •                                                                                                    |
|                                                                                                    | Cancel                                                                                                    |
| Serivce Provider for th<br>Name *<br>Address 1 *<br>Address 2<br>City *<br>State *<br>State *<br>Schedule *<br>Weeky Hours * | is Step (1) Someptizee Community College 456 College Ave. Criceage Criceage Serivce Provider for this Step (1) Someptiace Community College, 456 College Ave., Chicago, IL 60636 Weekly Hours: 24 Edit Provider                                                                             |
| Save                                                                                                    |                                                                                                    |

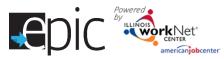

| Dollar Value of this Service (Cotil<br>Dollar Value of Service *<br>                       | I Times Service Was Offered at this Cost               |                                                 | on each customer. If yo                                                                                                    | k what you are spending<br>ou enter the information<br>I need to be added to any                                                                                                    |
|--------------------------------------------------------------------------------------------|--------------------------------------------------------|-------------------------------------------------|----------------------------------------------------------------------------------------------------|----------------------------------------------------------------------------------------------------|
| Status and Notes<br>Status * Start<br>Start Dato<br>Due Dato                               | ad/Open<br>11/6/2017                                   | Status<br>Hart Da<br>Due Da                     | Not Started (Scheduled)<br>Started/Open<br>Successful Completion<br>Deleted                                                                                                    | \$                                                                                                    |
| Notes Save                                                                                 |                                                        | progress. Once a appropriate date               | status that needs to be update<br>a customer begins a step, mark<br>es. Add any notes.<br>tivity, mark one of the other st                                                                                                    | "Started/Open" and the                                                                                                    |
| Add New Credential Earned Oredentials for this Step Add New Credential Credential Source * | (0)<br>Copy of Crodential                              | Credential St                                   | Copy of Credential Type * Copy of Diploma                                                                                                    | <ul> <li>indicate if a credential(s)</li> <li>was earned.</li> <li>The credential will</li> <li>automatically be stored in</li> <li>the Earned Credentials fo</li> <li>this Step section.</li> </ul> |
| Credential Type *<br>Date Attained *<br>Institution *<br>Credential Description *          | H.S. Diploma/Equivalency/G.E.D                         | Credential Type * Date Attained * Institution * | Copy of Certificate Copy of Certificate Copy of Degree Copy of Graduation List Written Verification of Transcript H.S. Diploma/Equivalency/G.E.D. A.A. or A.S. Diploma/Degree B.A. or B.S. Diploma/Degree Occupational Skills Certificate or Credential Other Advanced Educational Degree or Occupationa Other | You can upload an<br>electronic copy of the<br>credential into the ISTEP.<br>Add interim credentials as<br>customers earn them.<br>Change them as necessary                                          |
| Earned Credentials  Occupationa                                                            | for this Step (1)<br>I Skills Certificate or Credentia | al View/Update                                  |                                                                                                    | -                                                                                                    |

Add New Credential

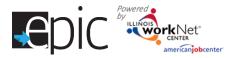

# **Establish Training Plans by Model**

These models are approved to use for the EPIC program. The full document may be found in the EPIC Partner Resource Guide – *EPIC Training Models and How to Document the Models*.

Enter and add steps to a customer's Academic/Training plan based upon these parameters:

**Model I:** Bridge program to help individuals with reading and math levels below 8th grade and/or needs English as a Second Language (ESL) training. This prepares them for Model II or III.

- English Language Acquisition (EAL/ESL).
- Reading remediation.
- Math remediation.

**Model II:** Adult education for individuals that need to earn their high school equivalency certification, upgrade their basic skills, earn a community college basic certificate and/or obtain an industry-recognized credential.

- Adult Education only.
- Adult Education plus Career & Technical Education (CTE).
- Adult Education plus Industry Recognized Credential.

**Model III:** Lacking industry related skills or credentials or SNAP participants who have successfully completed Models I and II. Community-based organizations will offer enhanced short-term training opportunities to SNAP recipients in key growth industry areas.

- College Credit (must be a community college or credit-bearing postsecondary that is working with the CBO).
- Industry-Recognized Credential Only (must be an actual industry recognized credential, i.e. AWS American Welding Society).
- Work Experience Only.

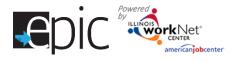

CBOs will use the Individualized Services, Training and Employment Plan (ISTEP) to document the models. CBOs will enter the components as steps in ISTEP and the system will use the combination of data points to determine the EPIC model. **The following steps determine the EPIC Model.** 

| Step Title                                                                    | Step Description                                                                                                    |
|-------------------------------------------------------------------------------|----------------------------------------------------------------------------------------------------|
| Raise your Math and Reading                                                   | Bridge Programs provide basic skill instruction that is combined with:                                                                                                    |
| skills to 8.0 through a Bridge                                                | <ul> <li>Job knowledge and skills.</li> </ul>                                                                                                    |
| program.                                                                      | Career awareness and development activities.                                                                                                    |
|                                                                               | <ul> <li>Services that help you move to the next level of training.</li> </ul>                                                                                                    |
|                                                                               | The program does not provide training in a specific job. It does introduce key                                                                                                    |
|                                                                               | concepts and industry terms that are built into basic skills instruction.                                                                                                    |
| Improve your English<br>language skills to 8.0 through                        | English Language Acquisition Programs (ELA/ESL) will teach you to read, write, understand, and speak English more fluently by enhancing your grammar,                                                                                                    |
| a Bridge program.                                                             | vocabulary, and communication skills.                                                                                                    |
|                                                                               | Bridge Programs provide basic skill instruction that is combined with:                                                                                                    |
|                                                                               | <ul> <li>Job knowledge and skills.</li> </ul>                                                                                                    |
|                                                                               | Career awareness and development activities.                                                                                                    |
|                                                                               | • Services that help you move to the next level of training.                                                                                                    |
|                                                                               | The program does not provide training in a specific job. It does introduce key concepts and industry terms that are built into basic skills instruction.                                                                                                    |
| Attend adult education and literacy classes.                                  | Adult Education programs will help you get the basic skills you need to be more productive.                                                                                                    |
| Complete EPIC Training<br>Program (CTE/College<br>Credit).                    | Career & Technical Education (CTE) programs provide work-based academic<br>and technical training. You will earn college credit and get the <u>skills needed to</u><br><u>get a job</u> . You will gain the core set of skills to help you succeed if you choose<br>to continue your education and training. |
| Complete EPIC Training<br>Program (Industry-<br>Recognized Certificate Only). | Work-based technical training programs provide you with the <u>skills</u> and<br>industry-recognized credentials needed to get a job. It does not provide<br>college credit, but you will gain the core set of skills to help you succeed if you<br>choose to continue your education and training.          |
| Complete EPIC Training<br>Program (Work Experience).                          | Your career navigator will help connect you to an employer related to the career pathway you are pursuing. This is a great opportunity for you to get experience and enhance your <u>workplace/soft skills</u> , and to build your network of job contacts.                                                  |

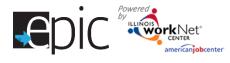

# Use the following steps to identify which components a customer will be following:

| Already<br>In Plan | Title                                                                              | Description                                                                                                    |                   | IWDS Service<br>Name                   | Result In A (<br>Credential                                                      | Core A | Add          |        |
|--------------------|------------------------------------------------------------------------------------|----------------------------------------------------------------------------------------------------|-------------------|----------------------------------------|----------------------------------------------------------------------------------|--------|--------------|--------|
|                    | Improve your<br>English language<br>skills.                                        | English Language Programs (ESL) can teach you to read, write, understand, and speak English more fluently by enhancing your grammar, vocabulary, and communication skills.                                                                                                    | Assisted          | English<br>Language<br>Proficiency     | Yes - N<br>Credential<br>is earned<br>upon                                       | 10     | Add          |        |
|                    |                                                                                    |                                                                                                    |                   | •                                      | to add one                                                                       |        | •            | to     |
|                    | Attend adult<br>education and<br>literacy classes.                                 | Adult Education programs can help you get the basic skills you need to be a more productive worker. These programs focus on basic skills such as reading, writing, math, learning English, and problem-solving.                                                                                                    | Staff<br>Assisted | Activities                             | in a Bridge<br>Credential<br>is earned<br>upon<br>successful<br>completion.      | progr  | am.          |        |
|                    | Raise your Math<br>and Reading skills<br>to 8.0 through a<br>Bridge Program.       | Bridge Programs provide basic skill instruction<br>that is combined with:<br>job knowledge and skills,<br>career awareness and development<br>activities, and<br>services that help you move to the next<br>level of training.                                                                                                    | Staff<br>Assisted | Remedial<br>Training                   | Yes - It<br>prepares<br>participants<br>to complete<br>credential<br>assessment. | No     | Add          |        |
|                    |                                                                                    | The program does not to provide training in a<br>specific job. It does introduce key concepts and<br>industry terms that are built into basic skills<br>instruction.                                                                                                    |                   |                                        | ne or both o<br>ridge progr                                                      |        | se when c    | ustome |
|                    | Improve your<br>English language<br>skills to 8.0 through<br>a Bridge program.     | English Language Acquisition Programs<br>(ELA/ESL) will teach you to read, write,<br>understand, and speak English more fluently by<br>enhancing your grammar, vocabulary, and<br>communication skills.<br>Bridge Programs provide basic skill instruction<br>that is combined with:<br>i job knowledge and skills,<br>career awareness and development<br>activities, and<br>services that help you move to the next<br>level of training. | Staff<br>Assisted | English<br>Language<br>Proficiency     | Yes - It<br>prepares<br>participants<br>to complete<br>credential<br>assessment. | No     | Add          |        |
|                    |                                                                                    | The program does not to provide training in a<br>specific job. It does introduce key concepts and<br>industry terms that are built into basic skills<br>instruction.                                                                                                    |                   |                                        |                                                                                  |        |              |        |
|                    | Complete EPIC<br>Training Program<br>(CTE/College<br>Credit)                       | Career & Technical Education (CTE) programs<br>provide work-based academic and technical<br>training. You will earn college credit and get the<br>skills needed to get a job. You will gain the core<br>set of skills to help you succeed if you choose to<br>continue your education and training.                                                                                                    | )                 | Occupationa<br>d Classroom<br>Training | I Yes - It<br>prepares<br>participant<br>to complete<br>credential<br>assessmer  | e      | Add          |        |
|                    | Complete EPIC<br>Training Program<br>(Industry-<br>Recognized<br>Certificate Only) | Work-based technical training programs provide<br>you with the skills and industry-recognized<br>credential needed to get a job. It does not provi<br>college credit, but you will gain the core set of<br>skills to help you succeed if you choose to<br>continue your education and training.                                                                                                    | Assiste           |                                        | e or more o<br>rogram opt<br>crecentar<br>assessmer                              | ions.  | se for the I | EPIC   |
|                    | Complete EPIC<br>Training Program<br>(Work Experience)                             | Your career navigator will help connect you to a<br>employer related to the career pathway you are<br>pursuing. This is great opportunity for you to ge<br>work experience and enhance your<br>workplace/soft skills. This is a great opportunity<br>for you to build your network of job contacts.                                                                                                    | Assiste<br>t      | Work-based<br>d Learning               | Yes - It<br>prepares<br>participant<br>to complete<br>credential<br>assessmer    | e      | Add          |        |

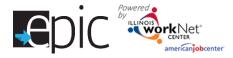

## Add Workplace Skills for Customers

Show 10 Add Add

This section allows career navigators to provide the following for customers who participate in work experience:

- Check the timeline and status for Workplace Skills.
- Review and edit the customer's Employment History. •
- Add and edit work-based learning and worksite placement activity. •
- Review payroll uploaded for the customer. ٠

|                                                                      | LEPÍC ADVENTURA                                                                          |                                                                      |                                                               |                                                                                                    |
|----------------------------------------------------------------------|------------------------------------------------------------------------------------------|----------------------------------------------------------------------|---------------------------------------------------------------|----------------------------------------------------------------------------------------------------|
|                                                                      | PROFILE PROGRESS PAGE                                                                    | ISTEP SERVICES/OUTCOME                                               | S CASE NOTES ASSESSMENTS OPTIM                                | IAL RESUME                                                                                                    |
|                                                                      | Timeline Personal Development Ca                                                         | reer Planning Academic / Technical S                                 | ikilis Workplace Skills Highlights / Notes                    |                                                                                                    |
|                                                                      | WORKPLACE SKILLS                                                                         |                                                                      |                                                               | CASE NOTES (3) 4                                                                                                    |
|                                                                      | L Profie                                                                                 | TIMELINE & STATUS - NOT S                                            | TARTED                                                        |                                                                                                    |
|                                                                      | First Name Epic                                                                          | REVIEW INFORMATION - EMPLO                                           | YMENT HISTORY                                                 |                                                                                                    |
|                                                                      | Email jennilerd@yshoo.com<br>Show More Conlact Information                               | NEXT STEPS - WBL/JOB PLAC                                            | ements                                                        | -                                                                                                    |
|                                                                      | User Name EAdventura<br>Other Participant ID 6928                                        | Add WBL/Job Placement                                                |                                                               |                                                                                                    |
|                                                                      | DHS Case ID/SNAP UniLID<br>9420822126/54                                                 | Show 10 🔻 entries<br>Employer 🔺 Worksite 🍦                           | Start Dale 🔶 End Dale 🍦 Employmont Type                       | Search: Status & Options &                                                                                                    |
|                                                                      | FilN 161787365<br>Application Submitted 2/22/2016                                        | Showing 0 to 0 of 0 entries                                          | Adding WBL takes c                                            | and an and the second second sec |
|                                                                      | Eligibility Review Recommended Assignm WORKSITE PLACEM 5/3/2011 EMPLOYERS WORKSTE PLACEM |                                                                      | Placement tab of the Worksite Placement Menu. Select Agence   | t A                                                                                                    |
|                                                                      | Apricy<br>Catholic Charities<br>Employment typo                                          |                                                                      | Type of Employment<br>to select Customers                     | it. Filter                                                                                                    |
| TONERS                                                               | Work Experience                                                                          | ٣                                                                    |                                                               | T                                                                                                    |
| Gearch by customer's name                                            | rdh C SELECT THE LINKS TO VIEW OF                                                        | R EDIT EMPLOYER, WORKSTTE, AND JOB                                   | Add Employer/Workster<br>POSTING INFORMATION.                 |                                                                                                    |
| w 10 🔹 ontries<br>Natal 🔺 Hist Namo († Tast Namo († workNet 10 († SS | Show 50 • onlines                                                                        |                                                                      | South                                                         |                                                                                                    |
| Add Tpic Adventura 6928 458                                          | 39 277/1998 Add Customors <sup>©</sup> Employer <sup>©</sup> Workst                      | doL <sup>\$</sup> ai                                                 | Lotal Number of Full Time Positions Part Time Positions Filed | ¢                                                                                                    |
| Add 1 arel Gimore 8057 - 987                                         | Add Oustomers Deets Dogs OtMats C<br>76: 275/1998 Farms                                  | ilve Accountant                                                      | 10 0 2                                                        |                                                                                                    |
| dd Joo Jost 8136 8473                                                | Add Customers Othe Othe Othe Othe Othe Othe Othe Othe                                    | e Oustomer Service Representatives                                   | 9 0 1                                                         |                                                                                                    |
|                                                                      | 79 APPridage                                                                             | 99 - Ha glooma                                                       | 0 1 2                                                         | -                                                                                                    |
| Vd                                                                   | Add Customers Lucy's Laptops Lucy Lap                                                    | tops Padio, Calular, and Towar Equipmont Installars and<br>Repairers | 14 0 1                                                        | _                                                                                                    |
|                                                                      | Showing 1 to 4 of 4 entries                                                              |                                                                      | Previous 1 Next                                               |                                                                                                    |
| Add                                                                  |                                                                                          |                                                                      |                                                               |                                                                                                    |
| Add Imma May 0448 265<br>wing 1 to 7 of 7 entries. Physical          |                                                                                          |                                                                      |                                                               | _                                                                                                    |

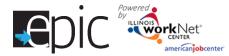

After adding workplace skills learning items and/or payroll for a customer, you can view the items on the workplace skills tab.

| NEXT STEPS - WBL/JOB PLACEMENTS                                                           |
|-------------------------------------------------------------------------------------------|
| Add WBL/Job Placement                                                                     |
| Show 10  v entries Search:                                                                |
| Employer 🔺 Worksite 🔶 Start Date 💠 End Date 💠 Employment Type 🔶 Status 🔶 Options 💠        |
| Dee's Dogs Oliva's Olive Farms 4/18/2017 5/18/2017 Work Experience Started/Open Details   |
| Showing 1 to 1 of 1 entries Previous 1 Next                                               |
| PAYROLL UPLOAD HISTORY                                                                    |
| Show 10   entries Search:                                                                 |
| Worksile 🔺 Pay Period Start 🔶 Pay Period End 🔶 Hours Worked 🧅 Hourly Wage 🔶 Total Wages 🔅 |
| Olivia's Olive Farms 4/16/2017 4/22/2017 15.00 \$12.00 \$180.00                           |
| Showing 1 to 1 of 1 entries Previous 1 Next                                               |

# Tracking Customer's Progress

The Timeline page for each customer tells an overall story. Some of the information is gathered after the Career Navigator marks a customer as On Track (the default setting), Off Track, Completed, or Not Required. The Personal

Development, Career Planning, Academic/Technical Skills, and Workplace Skills sections all have a Timeline section in which to mark the customer progress.

If a customer is progressing as planned, the setting would remain as "On Track." If a customer falls behind on the activities scheduled, the Career

| TIMELINE & STAT  | US - ON TR | ACK       |          |              |
|------------------|------------|-----------|----------|--------------|
| <i>b</i>         | _          |           | _        | _            |
| Section Status 🖯 | On Track   | Off Track | Complete | Not Required |
| Update           |            |           |          |              |

Navigator would mark the customer as "Off Track." Once a customer is completed with all assigned steps, the Career Navigator would mark the customer as "Complete." If no steps are needed within a section, the "Not Required" option would be marked.

Powered by LLINOS CENTER americanjobcenter

These items are reflected in the ISTEP Dashboard in the following ways:

- Customers are tracked by each section of the ISTEP with the status and by which steps have been added. The customers, who did not need any of the steps for that section, would be reflected in two lines – Not Required and No Steps Identified. These two numbers should match.
- Steps added to the customer's ISTEP are reflected in the appropriate section of the ISTEP Dashboard.
- Career Planning steps, which are staff assisted, can be revealed by clicking the Show/Hide button in that section. They include:
  - Diagnostic Testing
  - o Career Planning
  - Paid Work Experience
  - o Self-Directed Job Search
  - Follow-up Services
- Academic/Technical Skills steps can be revealed by clicking the Show/Hide button in that section. They include:
  - o Remedial Training
  - Adult Education & Literacy
  - o English Language Proficiency
  - Work-based Learning
  - Occupational Classroom Training
- Work Experience/Training status and steps are all listed on the ISTEP Dashboard.

# Steps completed by customers, which are marked appropriately, impact the Benchmark Report for an agency.

Description

Title

Explore jobs,

required skil/credentials, and wage information.

The category, in which a step falls into on the ISTEP Dashboard, is determined by the IWDS Service Name associated within a step.

Look at occupation job information for careers that may be a

good match with your interests. Compare the jobs.

Туре

Staff

Assisted

| P with                       | Γ        | Section                                           | 1                 |                |        |             |         | Count  | %    |
|------------------------------|----------|---------------------------------------------------|-------------------|----------------|--------|-------------|---------|--------|------|
| he                           |          | Person                                            | al Developmer     | nt             |        |             |         |        |      |
| that                         |          | Status                                            |                   |                |        |             |         |        |      |
| uired ar                     | nd       | On                                                | Track             |                |        |             |         | 82     | 88%  |
| atch.<br>in the              | -        | Off                                               | Track 🛦           |                |        |             |         | 1      | 1%   |
| in the                       | -        | Co                                                | mplete            |                |        |             |         | 9      | 10%  |
| n be                         | -        | No                                                | t Required        |                |        |             |         | 1      | 1%   |
| section                      |          | Sleps/Services                                    |                   |                |        |             |         |        |      |
|                              |          | No Steps Identified                               |                   |                |        |             | 76      | 81%    |      |
|                              |          | Ste                                               | eps Identified (L | Unduplicated C | Count) |             |         | 18     | 19%  |
|                              |          |                                                   | Self Service      | e Steps        |        |             |         | 17     | 100% |
|                              |          |                                                   |                   |                |        |             |         |        |      |
| y clicking<br>e:             |          | - Steps/Services                                  |                   |                |        |             | 48      | 51%    |      |
|                              | g        | No Steps Identified                               |                   |                |        |             | 40      | 49%    |      |
|                              |          | Steps Identified (Unduplicated Count)             |                   |                |        |             | 15      | 14%    |      |
|                              |          |                                                   |                   | isted Steps    |        |             |         | 46     | 42%  |
|                              |          |                                                   | Show/Hi           |                |        |             |         |        |      |
|                              |          | Cred                                              | entials Earned    |                |        |             |         | 0      | 0%   |
| w/Hide Ste                   | eds      | Subt                                              | otal              |                |        |             |         |        |      |
|                              |          |                                                   |                   |                | -      |             | 170/    |        |      |
| Diagnosi                     | uc tesun | g                                                 |                   |                | 8      | )           | 17%     |        |      |
| Career F                     | Planning |                                                   |                   |                |        | -<br>Career | · Planr | ning S | tons |
| Paid Wo                      | rk Exper | ience                                             |                   |                |        | career      | 270     | iiig J | icp3 |
| Self-Dire                    | cted Jot | ) Sear                                            | ch                |                | 4      |             | 9%      |        |      |
|                              | [        |                                                   | v/Hide Step       | )S             |        |             |         |        |      |
| Follow-U                     | p servi  |                                                   |                   |                |        |             |         | ~      |      |
| ciated                       |          | Remedial Training                                 |                   |                |        |             | 3       |        |      |
|                              |          | Adult Education & Literacy Academic/Technical Ste |                   |                |        |             |         |        |      |
| English Language Proficiency |          |                                                   |                   |                |        | -10         | 3       |        |      |
| Work-based Learning          |          |                                                   |                   |                | 3      |             |         |        |      |
|                              | -        |                                                   | vvon-bdo          | un cuan in ly  |        |             |         |        |      |
| IWDS<br>Service              | Res<br>A | sult In                                           | Core              | Add            | n Tra  | ining       |         | 9      |      |
| Name                         |          | dential                                           |                   |                |        |             |         |        |      |
| Career                       | No       |                                                   | No                | Add            |        |             |         |        |      |
| Planning                     |          |                                                   |                   | / NORCH        |        |             |         |        |      |

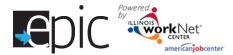

Services and Credentials that are entered through the ISTEP or IWDS are recorded in the Services/Notes/Reminders section.

| PROFILE PROGRESS PAGE                                 | ISTEP SERVICES/OUTCOMES CASE NOTES ASSESSMENTS OPTIMAL RESUME                                                                                                    |  |  |  |  |  |  |
|-------------------------------------------------------|----------------------------------------------------------------------------------------------------|--|--|--|--|--|--|
| SERVICES                                              |                                                                                                    |  |  |  |  |  |  |
| L Profile                                             |                                                                                                    |  |  |  |  |  |  |
| First Name Belly                                      | LIST OF SERVICES<br>show 50 • entries Search:                                                                                                    |  |  |  |  |  |  |
| Last Name Boop                                        | Associated Step Service Type   Activity Type  Activity Type  Status  Associated Step  Status  Activity Type  Activity Type Act |  |  |  |  |  |  |
| Email Bboop@lest.com<br>Show More Contact Information | Vew Slep Basic Career-Sell Service Support Service Information/Referral Open 1/31/2017                                                                                                    |  |  |  |  |  |  |
| User Name BBoop                                       | View Slep Career Service Career Planning Open 1/31/2017                                                                                                    |  |  |  |  |  |  |
| Other Participant ID 11841                            | Showing 1 to 2 of 2 entries Previous 1 Next                                                                                                    |  |  |  |  |  |  |
| DHS Case ID/SNAP Unit ID<br>821498/619116             | LIST OF CREDENTIALS                                                                                                    |  |  |  |  |  |  |
| BIN 821499761                                         | Show 50 • entries Search:                                                                                                    |  |  |  |  |  |  |
| Application Submitted 8/22/2016                       | Associated Step Credential Type 💠 Date Attained 🚽 Description 🔶 Institution 💠 Viow/Update 🌩                                                                                                    |  |  |  |  |  |  |
| Eligibility Review Recommended                        | No dala available in table                                                                                                    |  |  |  |  |  |  |
| Assignment EPIC SNAP E&T Services on<br>8/22/2016     | Showing 0 to 0 of 0 entries Previous Next © 2017 - Illinois workNet®                                                                                                    |  |  |  |  |  |  |
| Study ID 1000                                         |                                                                                                    |  |  |  |  |  |  |

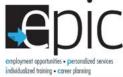

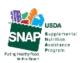

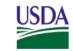

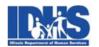

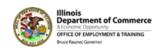

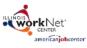

Funding for research provided by United States Department of Agriculture (USDA). USDA is an equal opportunity employer and provider.